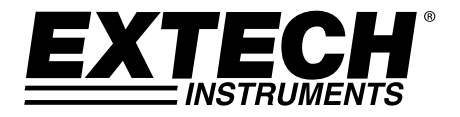

# **Ventola Termo-Anemometro / Registratore Dati**

**Modello SDL310** 

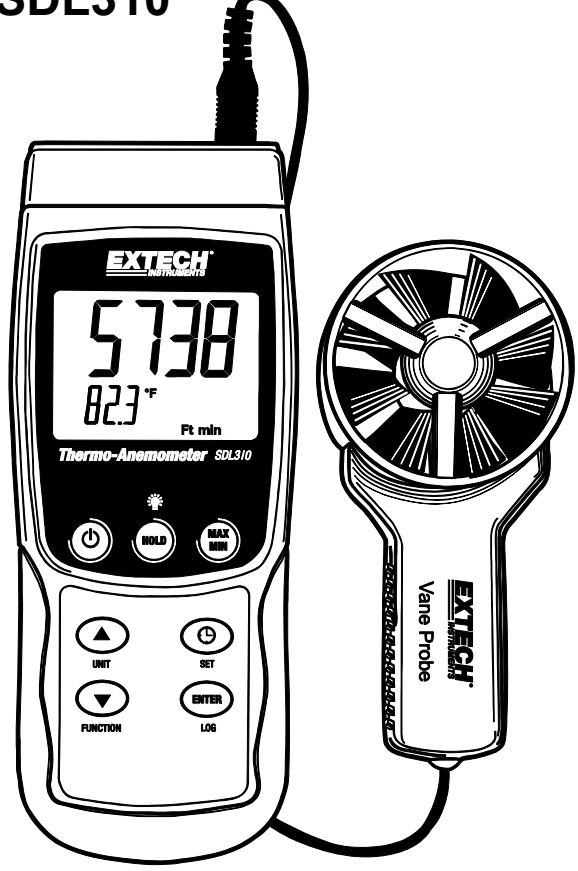

# *Introduzione*

Congratulazioni per aver acquistato il Termo-Anemometro Registratore Dati SDL310 della Extech. Questo strumento visualizza e memorizza la velocità dell'aria e le letture di temperatura. Le letture di temperatura dal termometro incorporato nella sonda ventola o da una sonda temperatura termocoppia tipo K o J possono essere visualizzate e registrate. I dati sono memorizzati su una scheda SD per il trasferimento su un PC. Inoltre, una porta RS232 permette il trasferimento dati ad un PC. Questo strumento viene spedito completamente testato e calibrato e, se utilizzato correttamente, garantirà un servizio affidabile per molti anni.

# *Sicurezza*

# **Simboli Internazionali di Sicurezza**

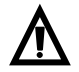

Questo simbolo, adiacente ad un altro simbolo o ad un terminale, indica che l'utente deve consultare il manuale per maggiori informazioni.

# *Descrizione Strumento*

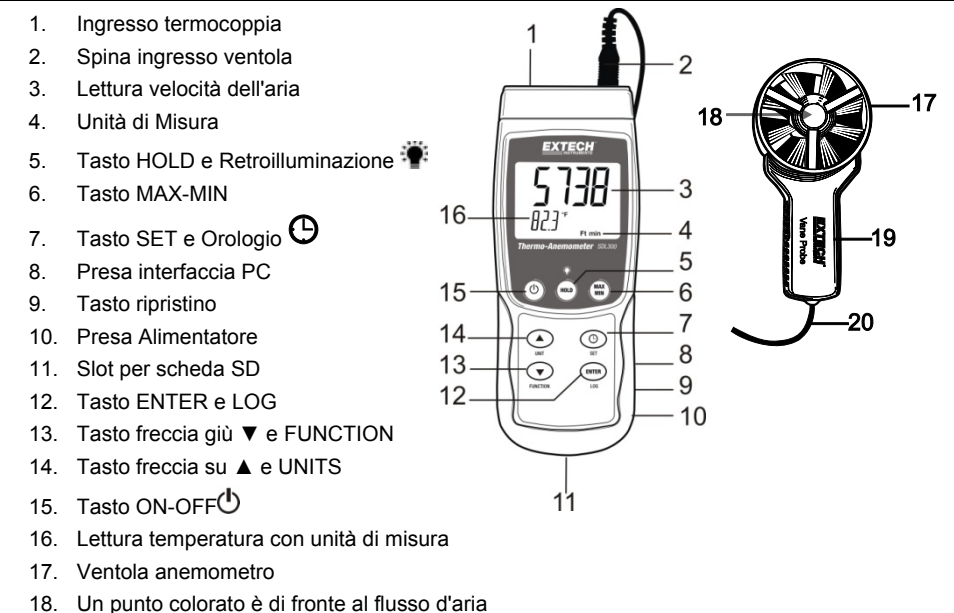

- 19. Manico ventola
- 20. Cavo di collegamento della ventola

## **Note:**

Il vano batteria, il cavalletto e l'attacco per il treppiede sono situati sul retro dello strumento.

Gli elementi 8, 9 e 10 sono situati dietro il coperchio a scatto del vano sul lato destro dello strumento.

# *Funzionamento*

# **Power ON-OFF**

- Accendere lo strumento tenendo premuto il tasto power  $\Phi$  per almeno 1.5.
- Tenere premuto il tasto power per almeno 1,5 secondi per SPEGNERE lo strumento.

## **Funzioni Strumento**

Questo strumento ha due modalità di funzionamento. Tenere premuto il tasto FUNCTION per almeno 1,5 secondi per passare da una modalità all'altra.

- Modalità Velocità dell'Aria più Temperatura (lo strumento visualizza per poco l'icona **An** )
- Modalità temperatura termocoppia tipo K o J (lo strumento visualizza brevemente l'icona **tP** )

# **Modalità Velocità dell'Aria più Temperatura**

- 1. Selezionare la modalità Velocità dell'Aria e Temperatura.
- 2. Connettere la sonda ventola alla presa sonda dello strumento (in alto a destra sullo strumento) tramite lo spinotto sonda.
- 3. Tenere la sonda per il suo manico e lasciare che il flusso d'aria attraversi la ventola. Notare che il flusso d'aria deve essere di fronte al punto colorato della ventola.
- 4. Lo strumento visualizzerà la misurazione di velocità dell'aria (area superiore del display) e la temperatura dell'aria (area inferiore del display)

# **Cambiare Unità di Misura della Velocità dell'Aria**

Questo strumento offre cinque (5) selezioni di unità di misura per velocità dell'aria: m/s (metri al secondo), FPM (piedi al minuto), Km/h (chilometri orari), nodi e mph (miglia orarie).

- 1. Tenere premuto il tasto UNIT per almeno 1,5 secondi per passare da un'unità di misura all'altra.
- 2. Notare che tenendo premuto il tasto UNIT si aumenterà la velocità di scorrimento. Rilasciare il tasto quando è visualizzata l'unità di misura desiderata.

# **Modalità Temperatura Termocoppia (Tipo J o K)**

- 1. Selezionare la modalità Temperatura Termocoppia usando il pulsante FUNCTION.
- 2. Lo strumento visualizzerà un 'J' o un 'K'; sul lato sinistro del display ad indicare l'impostazione corrente. Per modificare il tipo di termocoppia, consultare la sezione Modalità Impostazione.
- 3. Connettere un termocoppia Tipo J o Tipo K alla presa termocoppia sub-miniatura dello strumento (in cima allo strumento sulla sinistra).
- 4. Tenere la termocoppia in aria nella zona da testare.
- 5. Lo strumento visualizzerà la temperatura termocoppia nell'area principale del display.
- 6. Per modificare l'unità di misura della temperatura (°C e °F) consultare la sezione Modalità Impostazione.

## **Data Hold (Blocco Dati)**

Per congelare una misurazione sul display, premere il tasto HOLD per un momento. Lo strumento emetterà un bip, la lettura si bloccherà e si accenderà l'icona HOLD sul display. Premere il tasto HOLD di nuovo per sbloccare il display ed uscire dalla modalità Blocco Dati (Data Hold) e per far tornare lo strumento alla modalità normale di funzionamento.

## **Letture MAX-MIN**

Per una data sessione di misurazione, questo strumento può memorizzare la lettura massima (MAX) e minima (MIN) per un successivo richiamo.

- 1. Premere il pulsante MAX-MIN per un momento per accedere a questa modalità di funzionamento (appare l'icona REC)
- 2. Lo strumento sta ora registrando le letture MAX e MIN.
- 3. Premere di nuovo il pulsante MAX-MIN per visualizzare le letture MAX correnti (appare l'icona MAX). Le letture sul display sono ora le più alte letture incontrate da quando si è attivata l'icona REC (quando è stato premuto per la prima volta il pulsante MAX-MIN).
- 4. Premere di nuovo il pulsante MAX-MIN per visualizzare le letture MIN correnti (appare l'icona MIN). Le letture sul display sono ora le più basse letture incontrate da quando si è attivata l'icona REC (quando è stato premuto per la prima volta il pulsante MAX-MIN).
- 5. Per uscire dalla modalità MAX-MIN, tenere premuto il pulsante MAX-MIN per almeno 1,5 secondi. Lo strumento emetterà un bip, le icone REC-MAX-MIN si spegneranno, la memoria sarà cancellata, e lo strumento tornerà alla modalità di funzionamento normale.

#### **Retroilluminazione Display**

Per ACCENDERE o SPEGNERE la retroilluminazione del display, tenere premuto il pulsante retroilluminazione<sup>. Der</sup> per almeno 1,5 secondi. Lo strumento emetterà un bip quando si ACCENDE o

si SPEGNE la retroilluminazione a meno che non sia stato disattivato il cicalino (beeper) come descritto nella sezione Modalità Impostazione di questo manuale.

#### **Ripristino di Sistema**

Se i tasti dello strumento diventano inutilizzabili o se il display si blocca, può essere utilizzato il pulsante Reset per ripristinare lo strumento.

- 1. Usare una graffetta o un oggetto simile per premere momentaneamente il pulsante reset situato sul lato destro dello strumento in basso sotto il coperchio a scatto del vano.
- 1. Dopo aver premuto il pulsante Reset, riaccendere lo strumento tenere premuto il pulsante POWER per almeno 1,5 secondi. Se si utilizza un alimentatore, scollegarlo e poi ricollegarlo per alimentare lo strumento.

#### **Alimentatore AC**

Questo strumento è alimentato normalmente da sei (6) batterie 'AA' da 1,5 V. Ad ogni modo, è disponibile un alimentatore AC da 9 V. Per usare l'adattatore, inserire la spina adattatrice nella presa sul lato destro dello strumento in basso (sotto il coperchio a scatto del vano); inserire l'altra estremità dell'adattatore nella presa di corrente AC. Lo strumento sarà ora alimentato permanentemente (finché sarà collegato l'adattatore) e il tasto power sarà disattivato.

# *Registratore Dati*

# **Tipi di Registrazione Dati**

- **Registrazione Dati Manuale:** Registra manualmente fino a 99 letture sulla scheda SD con la pressione di un tasto.
- **Registrazione Dati Automatica:** Registra automaticamente sulla scheda SD in cui il numero di punti dati è limitato solo dalla dimensione della scheda. Le letture sono registrate ad una frequenza specificata dall'utente.

# **Informazioni Scheda SD**

- Inserire una scheda SD (da 1G di dimensione fino a 16G) nella slot per scheda SD sul fondo dello strumento. In relazione all'orientamento, la scheda dovrebbe essere inserita con il lato frontale (lato etichetta) rivolto verso il retro dello strumento.
- Se la scheda SD è usata per la prima volta si raccomanda di formattarla e di impostare l'orologio del registratore per permettere un'accurata etichettatura di data/orario durante le sessioni di registrazione dati. Consultare la sezione Modalità Impostazione per formattare la scheda SD e le istruzioni d'impostazione di data/orario.
- I formati numerici Europeo e Statunitense differiscono tra loro. I dati sulla scheda SD possono essere formattati per entrambi i formati. Lo strumento si avvia in automatico in modalità numerica Statunitense dove il punto decimale è utilizzato per separare le unità dai decimi, ad es.: **20.00**. Il formato Europeo utilizza una virgola, ad es.: **20,00**. Per modificare questa impostazione, consultare la sezione Modalità Impostazione.

#### **Registrazione Dati Manuale**

Nella modalità manuale l'utente preme il tasto LOG per registrare manualmente una lettura sulla scheda SD.

- 1. Impostare la frequenza di campionamento su '0' secondi.
- 2. Tenere premuto il tasto LOG per almeno 1,5 secondi; la parte inferiore del display mostrerà p*n* (*n* = numero di posizione in memoria 1-99).
- 3. Premere il tasto LOG per un momento per registrare una lettura in memoria. L'icona REC lampeggerà ogni volta che un punto dati è memorizzato (l'icona SCAN SD apparirà quando lo strumento accede alla scheda).
- 4. Usare i tasti ▲ e ▼ per selezionare una delle 99 posizioni di memoria dati nelle quali registrare.
- 5. Per uscire dalla modalità registrazione manuale, tenere premuto il pulsante LOG per almeno 1,5 secondi.

## **Registrazione Dati Automatica**

Nella modalità di registrazione automatica lo strumento esegue e memorizza una lettura sulla scheda SD alla velocità di campionamento programmata dall'utente. Lo strumento si avvia in automatico con la frequenza di campionamento di un secondo. Per modificare la frequenza di campionamento, consultare la sezione Modalità Impostazioni (la frequenza di campionamento non può essere '0' per la registrazione dati automatica):

- 1. Per iniziare una sessione di Registrazione automatica tenere premuto il tasto LOG per almeno 1,5 secondi.
- 2. Lo strumento analizzerà la scheda SD e verificherà che possa essere utilizzata per memorizzare dati. Se non è inserita alcuna scheda o se la scheda è difettosa, lo strumento visualizzerà SCAN SD indefinitamente. In questo caso, SPEGNERE lo strumento e riprovare con una scheda SD valida.
- 3. Se la scheda SD è valida, il display visualizzerà l'icona LOG (o l'icona LOG che si alterna con la visualizzazione della temperatura) e poi lampeggerà l'icona REC ogni volta che viene memorizzata una lettura.
- 4. Per mettere in pausa il registratore, premere il tasto LOG per un momento. L'icona REC smetterà di lampeggiare. Per ripristinare la registrazione premere semplicemente il tasto LOG di nuovo per un momento.
- 5. Per terminare la sessione di registrazione tenere premuto il tasto LOG per almeno 1,5 secondi.
- 6. Quando una scheda SD è utilizzata per la prima volta, una cartella è creata nella scheda e nominata **AMC01**. Possono essere salvati fino a 99 documenti foglio elettronico (ognuno con 30,000 letture) in questa cartella.
- 7. Quando inizia la registrazione dati è creato un nuovo documento foglio elettronico nominato **AMC01001.xls** nella scheda SD nella cartella AMC01. I dati registrati saranno collocati nel documento AMC01001.xls finché non siano raggiunte le 30,000 letture.
- 8. Se la sessione di misurazione supera le 30,000 letture, sarà creato un nuovo documento (AMC01002.xls) nel quale potranno essere salvate altre 30,000 letture. Questo metodo continua fino a 99 documenti, dopo i quali sarà creata un'altra cartella (AMC02) nella quale potranno essere memorizzati altri 99 documenti foglio elettronico. Questo processo continua con questo stesso modello con cartelle da AMC03 a AMC10 (ultima cartella disponibile).

#### **Trasferimento Dati da Scheda Dati SD a PC**

- 1. Completare una sessione di registrazione come descritto sopra. Per la prima misura, registrare semplicemente una piccola quantità di dati di misura.
- 2. Con lo strumento SPENTO, estrarre la scheda SD.
- 3. Inserire la scheda SD direttamente nel lettore schede SD del PC. Se il PC non ha una slot per schede SD, utilizzare un adattatore per schede SD (disponibile nella maggior parte dei negozi nei quali si vendono accessori per computer)
- 4. Accendere il PC e avviare un programma foglio elettronico. Aprire i documenti salvati nel programma foglio elettronico (vedere esempi di visualizzazioni foglio elettronico qui sotto).

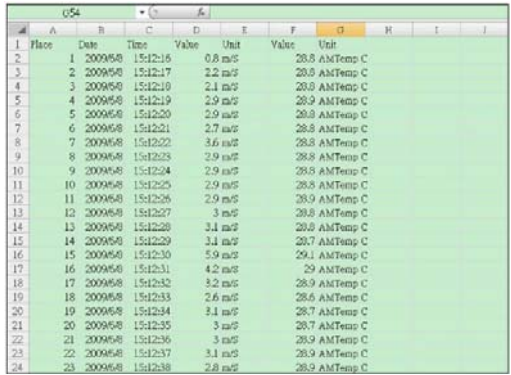

#### Esempio dati foglio elettronico

Esempio foglio elettronico (Tracciamento dei dati)

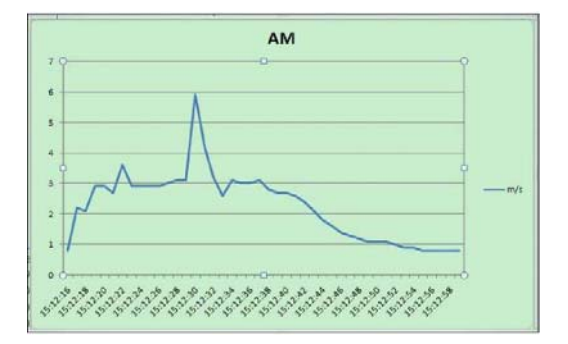

## **Interfaccia PC RS-232/USB**

Per lo streaming di dati ad un PC tramite la presa di uscita RS232, la 407001-kit USB (RS232 per cavo USB e CD con i driver) insieme al 407001 software (disponibile a www.extech.com/sdl310) sono necessari.

# *Modalità Impostazione*

## **Impostazioni di base a colpo d'occhio**

Per visualizzare la configurazione attuale dello strumento rispetto all'orario, alla data, al tipo di termocoppia e alla frequenza di campionamento, premere per un momento il tasto SET/CLOCK ICON. Lo strumento ora visualizzerà la configurazione in rapida successione. Ripetere se necessario per osservare tutte le informazioni.

# **Accedere alla modalità Impostazione**

- 1. Tenere premuto il pulsante SET per almeno 1,5 secondi per accedere al menu Impostazione.
- 2. Premere per un momento il pulsante SET per scorrere tra i parametri disponibili. Il tipo di parametro è mostrato sulla parte inferiore del display LCD e la selezione corrente per quel tipo è mostrata sopra.
- 3. Quando un parametro è visualizzato in modo da poterlo cambiare, utilizzare i tasti freccia per modificare l'impostazione. Premere il pulsante ENTER per confermare una modifica.
- 4. Tenere premuto il pulsante SET per almeno 1,5 secondi per uscire dalla modalità Impostazione. Notare che lo strumento esce automaticamente dalla modalità Impostazione se non è premuto alcun pulsante per 7 secondi quando si è in modalità Impostazione.
- 5. I parametri d'Impostazione disponibili sono elencati qui sotto. Ulteriori informazioni dettagliate sono fornite sotto questo elenco:
	- **dAtE** Imposta l'orologio (Anno/Mese/Giorno; Ore/Minuti/Secondi)
	- **SP-t** Imposta la frequenza di campionamento del registratore dati (1-3600 Secondi)
	- **PoFF** Gestione Spegnimento Automatico
	- **bEEP** Impostare il cicalino ACCESO/SPENTO
	- **dEC** Imposta il carattere Decimale della scheda SD (virgola per formato Europeo)
	- **Sd F** Formattare la scheda SD
	- **t-CF** Seleziona l'unità di misura della temperatura tra C e F
	- **tYPE** Seleziona la termocoppia tipo K o J

#### **Impostare l'Orario**

- 1. Accedere al parametro **dAtE**.
- 2. Usare i tasti freccia per modificare un valore
- 3. Usare il pulsante ENTER per scorrere tra le selezioni
- 4. Tenere premuto il pulsante SET per almeno 1,5 secondi per tornare nella modalità di funzionamento normale (oppure aspettare 7 secondi per far tornare lo strumento automaticamente in modalità di funzionamento normale).
- 5. L'orologio conserverà l'orario preciso anche quando lo strumento è spento. Ad ogni modo, se la batteria si esaurisce l'orologio dovrà essere reimpostato dopo l'installazione di batterie nuove.

#### **Impostare l'Intervallo (Frequenza) di Campionamento del Registratore Dati**

- 1. Accedere al parametro **SP-t** .
- 2. Usare i tasti freccia per selezionare la frequenza di campionamento desiderata. Le impostazioni disponibili sono: 0, 1, 2, 5, 10, 30, 60, 120, 300, 600, 1800, and 3600 secondi.
- 3. Premere il pulsante ENTER per confermare la voce.
- 4. Tenere premuto il pulsante SET per almeno 1,5 secondi per tornare nella modalità di funzionamento normale (oppure attendere semplicemente 7 secondi affinché lo strumento torni automaticamente nella modalità di funzionamento normale).

#### **Attivare/Disattivare la funzione di Auto Spegnimento**

- 1. Accedere al parametro **PoFF**.
- 2. Usare i pulsanti freccia per selezionare ON (attivata) oppure OFF (disattivata). Con la funzione di Auto Spegnimento attiva, lo strumento si spegnerà automaticamente dopo 5 minuti d'inattività.
- 3. Premere ENTER per confermare l'impostazione.
- 4. Tenere premuto il pulsante SET per almeno 1,5 secondi per tornare nella modalità di funzionamento normale (oppure attendere semplicemente 7 secondi affinché lo strumento torni automaticamente nella modalità di funzionamento normale).

#### **Impostare il Suono del Cicalino su ON oppure OFF**

- 1. Accedere al parametro **bEEP**.
- 2. Usare i pulsanti freccia per selezionare ON (attivata) o OFF (disattivata).
- 3. Premere ENTER per confermare l'impostazione.
- 4. Tenere premuto il pulsante SET per almeno 1,5 secondi per tornare nella modalità di funzionamento normale (oppure attendere semplicemente 7 secondi affinché lo strumento torni automaticamente nella modalità di funzionamento normale).

#### **Impostazioni Numeriche (virgola o decimale)**

I formati numerici Europei e Statunitensi differiscono tra loro. Lo strumento si avvia in modalità USA, dove il punto decimale è utilizzato per separare le unità dai decimi, ad es.: **20.00**; I formati Europei utilizzano una virgola, ad es.: **20,00** per separare le unità dai decimi. Per modificare questa impostazione:

- 1. Accedere al parametro **dEC** come descritto nella seziona qui sopra Accedere alla Modalità Impostazione.
- 2. Usare i tasti freccia per selezionare USA o EUro.
- 3. Premere ENTER per confermare l'impostazione.
- 4. Tenere premuto il pulsante SET per almeno 1,5 secondi per tornare nella modalità di funzionamento normale (oppure attendere semplicemente 7 secondi affinché lo strumento torni automaticamente nella modalità di funzionamento normale).

# **FORMATTAZIONE Scheda SD**

- 1. Accedere al parametro **Sd-F**.
- 2. Usare i pulsanti freccia per selezionare YES (si) per formattare la scheda (selezionare NO per annullare). Notare che tutti i dati sulla scheda saranno persi qualora si eseguisse la formattazione.
- 3. Premere ENTER per confermare la selezione.
- 4. Premere di nuovo ENTER per riconfermare.
- 5. Lo strumento tornerà automaticamente nella modalità di funzionamento normale quando la formattazione è completa. Altrimenti, tenere premuto il pulsante SET per almeno 1,5 secondi per tornare nella modalità normale.

#### **Impostare le Unità di Misura della Temperatura (**°**C o** °**F)**

- 1. Accedere al parametro **t-CF**.
- 2. Usare i pulsanti freccia per selezionare °**C o** °**F.**
- 3. Premere ENTER per confermare l'impostazione.
- 4. Tenere premuto il pulsante SET per almeno 1,5 secondi per tornare nella modalità di funzionamento normale (oppure attendere semplicemente 7 secondi affinché lo strumento torni automaticamente nella modalità di funzionamento normale).

#### **Impostare il Tipo Termocoppia Temperatura (J o K)**

- 1. Accedere al parametro **tYPE** .
- 2. Usare i tasti freccia per selezionare J o K.
- 3. Premere ENTER per confermare l'impostazione.
- 4. Tenere premuto il pulsante SET per almeno 1,5 secondi per tornare nella modalità di funzionamento normale (oppure attendere semplicemente 7 secondi affinché lo strumento torni automaticamente nella modalità di funzionamento normale).

# *Sostituzione e Smaltimento Batteria*

Quando appare l'icona di batteria scarica $\boxtimes$ sul display LCD, le batterie devono essere sostituite. E' possibile eseguire letture accurate per diverse ore in questa condizione; le batterie dovrebbero essere sostituite comunque al più presto possibile:

- 1. Togliere le due (2) viti a croce dal retro dello strumento (direttamente sopra il cavalletto).
- 2. Togliere e collocare al sicuro il vano batteria e le viti in modo che non vengano danneggiati o persi.
- 3. Sostituire le sei (6) batterie 'AA' da 1,5 V osservando la polarità.
- 4. Rimettere il coperchio del vano batterie con le due (2) viti a croce.

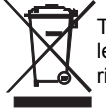

Tutti gli utenti EU sono legalmente vincolati dall'ordinanza sulle batterie a restituire tutte le batterie usate presso i punti di raccolta nella proprio comunità o presso qualunque rivenditore di batterie / accumulatori! Lo smaltimento nei rifiuti domestici è proibito!

# *Specifiche*

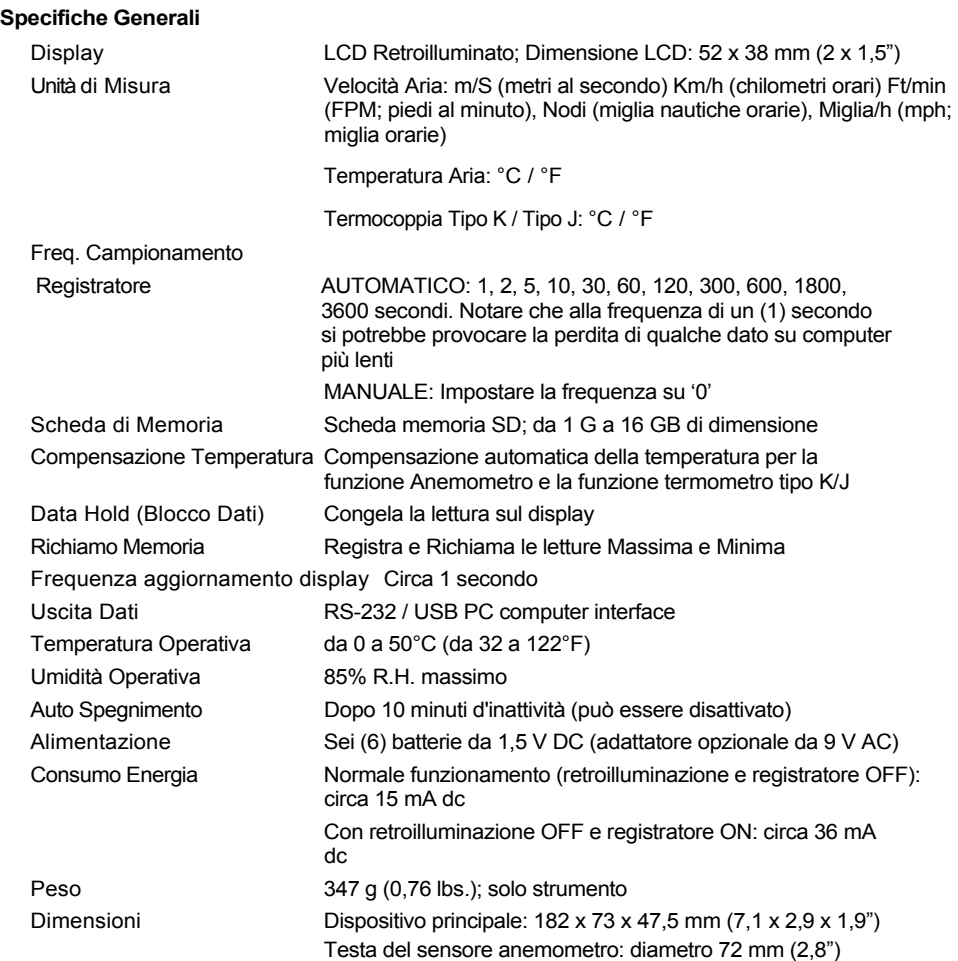

# **Specifiche Elettriche** (temperatura ambientale 23 °C ± 5 °C)

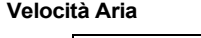

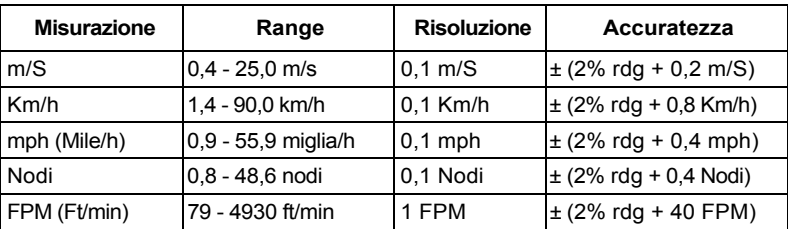

# **Temperatura Aria**

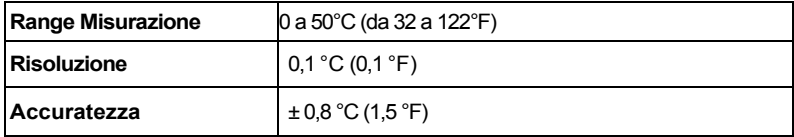

# **Temperatura Termometro Termocoppia Tipo K/J**

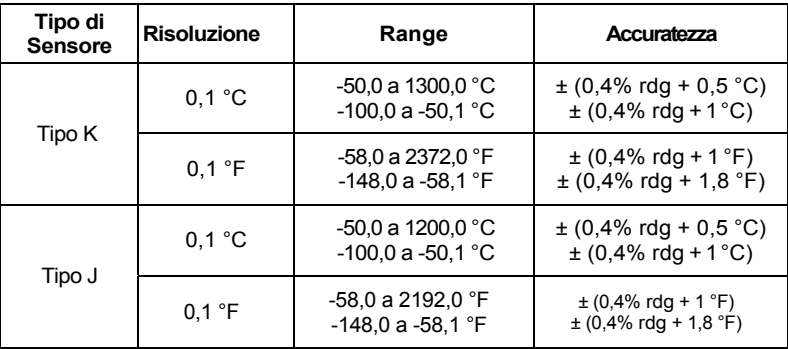

Nota: Le specifiche sopra sono misurate sotto un Campo RF con Forza inferiore a 3 V/M e una frequenza inferiore a 30 MHz

#### **Copyright © 2013 FLIR Systems, Inc.**

Tutti i diritti sono riservati incluso il diritto di riproduzione totale o parziale in qualsiasi forma. **www.extech.com**